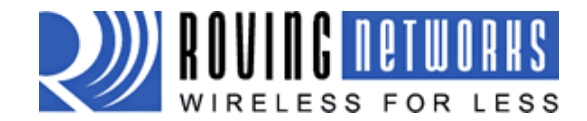

# **User Guide**

*For:*

#### *Roving Networks Bluetooth* ™ ® **Serial Module Command Set**

As applied to RN-21/22/24, and RN-41 Bluetooth Modules, BluePort-XP, FireFly Serial Adapter

**Version 4.26**

October 19, 2007

# *Roving Networks, Inc.*

Subject matter contained herein is of highly sensitive nature and is confidential and proprietary to *Roving Networks* Incorporated, and all manufacturing, reproduction, use and sale rights pertaining to such subject matter are expressly reserved. The recipient, by accepting this material, agrees that this material will not be used, copied or reproduced in whole or in part nor its contents revealed in any manner to any person or other company except to meet the express purpose for which it was delivered. This document includes data that shall not be disclosed outside of your organization and shall not be duplicated, used, or disclosed, in whole or in part, for any purpose other than to evaluate this document. *Roving Networks*, Incorporated, proprietary information is subject to change without notice.

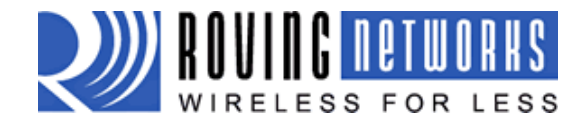

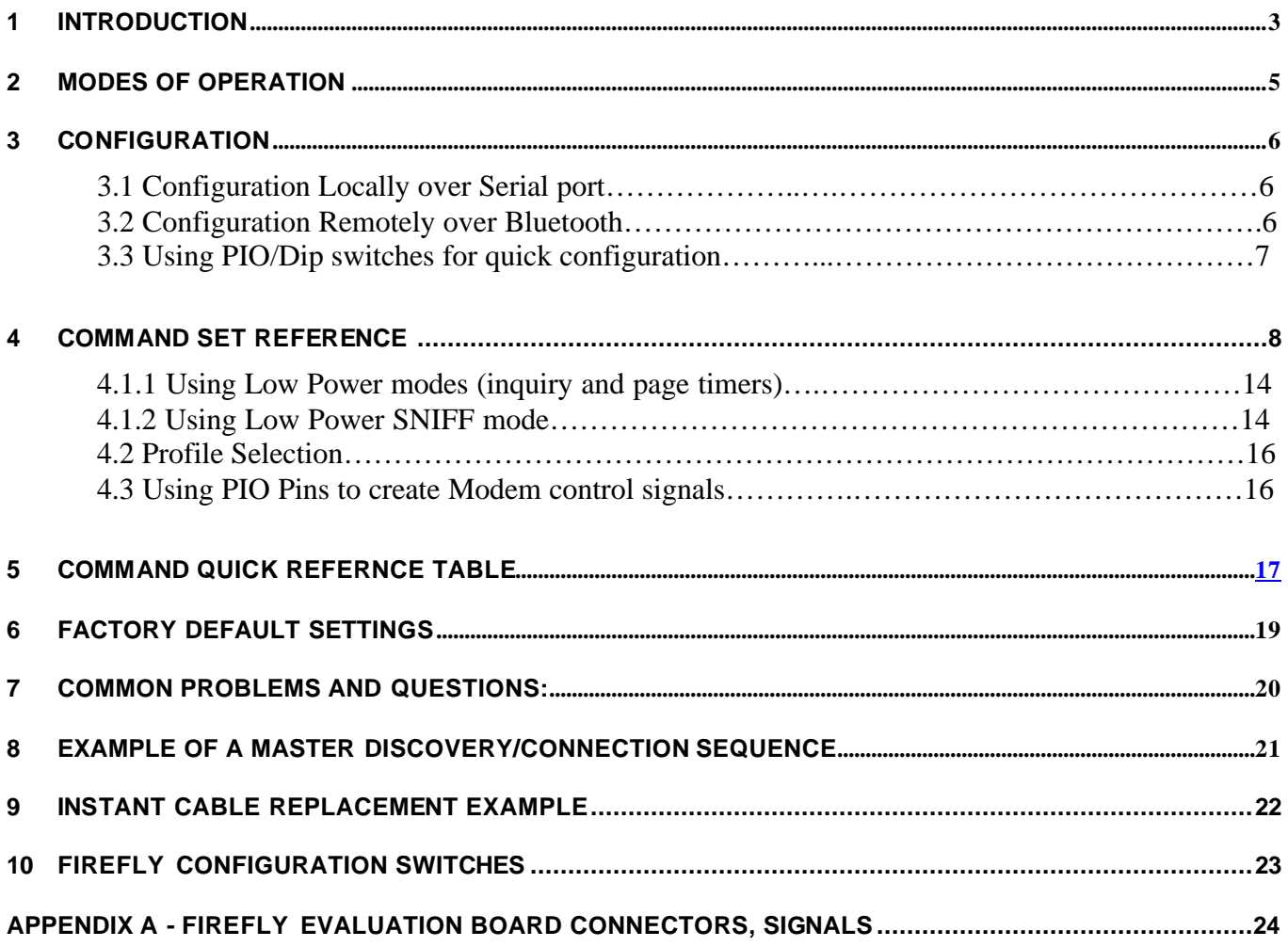

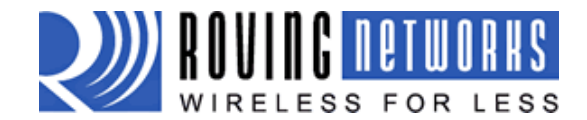

# **1 Introduction**

**Scope:** This Command Set document along with the RN-21/41 (class 1), RN22/24 (class 2), and the *FireFly***™** evaluation board are created to enable developers and integrators an opportunity to create wireless networks using *Bluetooth* technology. The goal is to make the transition to *Bluetooth* wireless networks as seamless and easy as possible. This document will explain how to establish *Bluetooth* communications between Bluetooth enabled devices for data applications.

**Background:** The *FireFly* evaluation board is designed to accommodate the Class1 *Bluetooth* radio modem serial modules with 2.4GHz RF ceramic chip antenna or external SMA antenna Jack. The *RN-21, RN-22, and RN-41* modules are *Bluetooth* ver. 2.0 compliant. The evaluation board enables a stable platform environment to test serial RS-232 cable replacement over *Bluetooth* RF links before going directly to an embedded printed circuit board design and layout.

**Commands:** This document describes the protocol used to control and configure *RN-XX Bluetooth* Serial Modules. The protocol is similar to the industry standard Hayes AT protocol used in telephone modems due to the fact that both types of devices are connection oriented. Appropriate commands have been provided to make the module perform the two core actions of a *Bluetooth* device, which is make/break connections and Inquiry. Additional commands are also provided to perform other functions. The *RN-XX* serial radio modems can be configured, commanded, and controlled through simple ASCII strings through the hardware serial UART or over a remote *Bluetooth* RF connection .

**Applications:** The *FireFly and RN-24* evaluation boards can be used for both embedded and PC product applications. The *FireFly* has RS-232, DB-9 and 0-3.3Vdc direct UART interfaces to the module. *RN-24* has thru hole pins on pin-strip headers, 12 General Purpose 3.3Volt input/output pins (PIO's) available for use. Both modules have the ability to control power to the module, and reset to factory defaults.

**Pico-Nets:** For applications that require more than point-to-point (2) devices communicating simultaneously – this is called a pico-net. These applications require one of the *Bluetooth*  devices to manage all the network connections. The easiest implementation is using a Personal Computer (PC) that manages this activity with MS Windows *Bluetooth* stack software and USB *Bluetooth* Communicator plugged into the PC (see figure below).

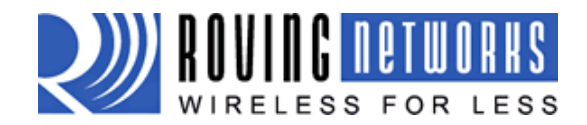

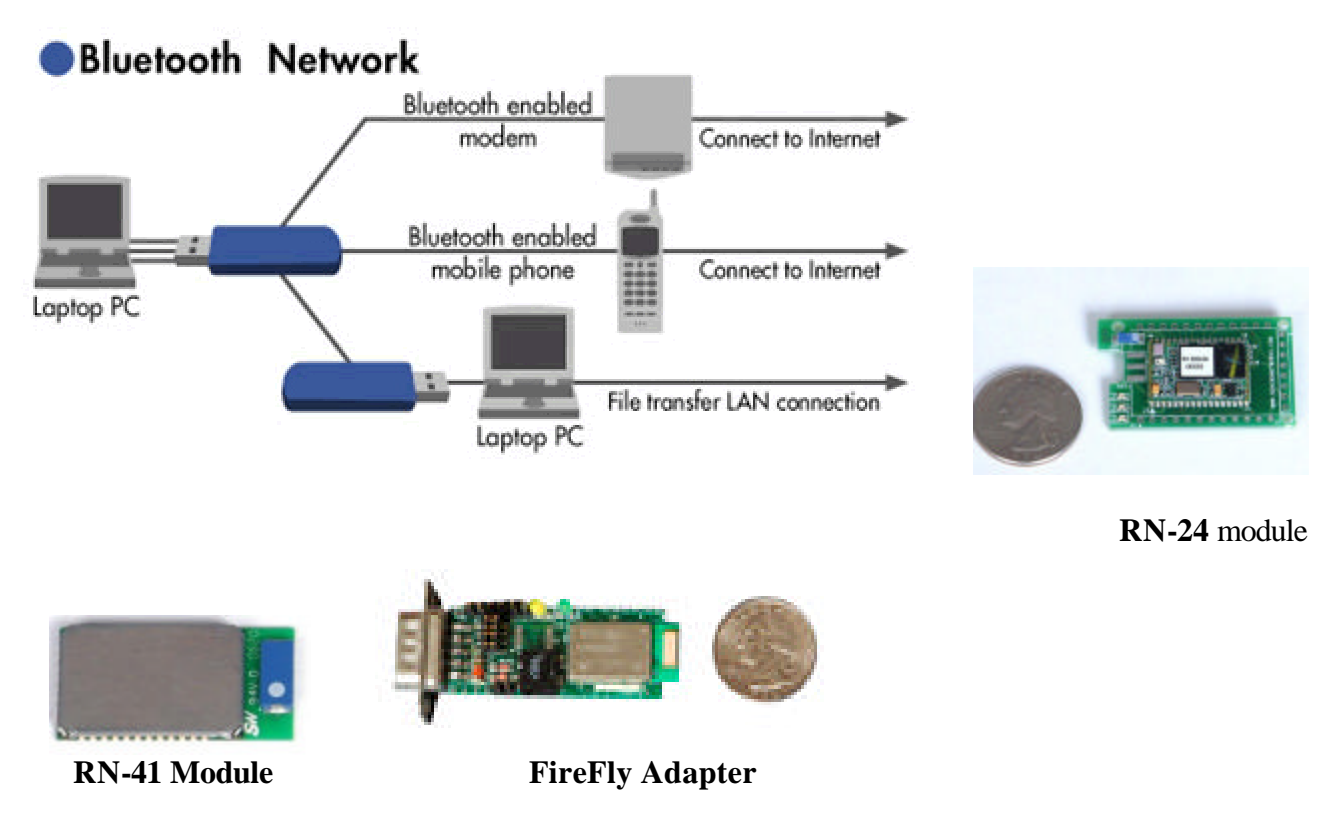

*Note:* Applications that require the embedded device not the PC to manage the connection process for 7 simultaneous connected remote devices you will need to license the *Roving Networks*reference design and *Bluetooth* stack software for embedded pico-nets.

### **Making a Connection**

**FireFly** shows up under Service discovery defaulted as Serial Port Profile (SPP) Service "SPP on FireFly-5302", where SPP is the service name and RN-5302 is the local device name. The local device name can be changed, and defaults from the factory to the last 2 bytes of the Bluetooth address.

To connect to *FireFly*, browse for services, you should see: "SPP" as the Profile. *FireFly* and will be connected to a Virtual COM port on PCs, Palm Pilot's, PocketPCs, or other clients. Once connected, data will flow in both directions in regular data mode as if the serial port were locally attached. Commands to the device can be sent by a remote RF *Bluetooth* device or on the local UART hardware connection (if not connected over Bluetooth) by typing "\$\$\$" (three dollar signs) *FireFly* is a Class1 *Bluetooth* device with high power transceiver (100meters/330 feet) actual range may vary due to environment or type of client device used to connect to *FireFly*.

*NOTE:* Only one client can make connection to *FireFly* at a time, and there is a limit of 7 simultaneous communicating devices in a *Bluetooth* pico-net network.

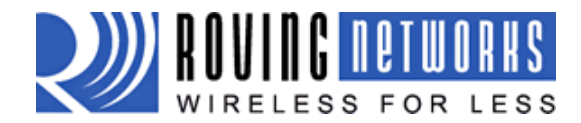

# **2. Modes of Operation**

**0- Slave mode –** This is the default mode, whereby other Bluetooth devices can discover and connect to the device. Outbound connections can also be made in this mode.

**1- Master Mode** - This mode is useful when the device only wants to initiate connections (not receive them). In this mode the device will NOT be discoverable or connectable.

**2- Trigger Master Mode** - In this mode, the device will automatically connect to the pre configured remote slave address when a character (or characters( are received on the local UART. Connection will continue until a configurable idle timer (1 to 255 seconds) determines that no more data is being received, or a configurable BREAK character is seen.

**3-Auto-connect Master Mode-** This mode can be set by command, or by sensing of Switch 3 during powerup on the FireFly.(PIO6 high on the module). If this mode is set, the device will initiate a connection to the pre-stored remote address immediately upon power up. If no address is stored, an inquiry process will be attempted and the first device found that matches the COD will be stored. In this mode, data is passed without being interpreted by the Blueport (high speed), hence the connection cannot be broken via command. If disconnect occurs, the device will attempt to re-connect until successful.

**4-Auto-connect DTR Mode-** This mode must be set by command. This mode operates like mode 3 Auto-Connect, except that the connection and disconnection are controlled by Switch 3 on the FireFly.(PIO6 on the module). Setting the Switch ON/PIO6 high will initiate autoconnect process, and OFF/PIO6 low will cause a disconnect.

**5-Auto-connect ANY Mode-** This mode must be set by command. This mode operates like mode 4 DTR mode, except that each time the Switch/PIO is set, an inquiry is performed and the first device found is connected. The stored address is NOT used, and the found address is never stored.

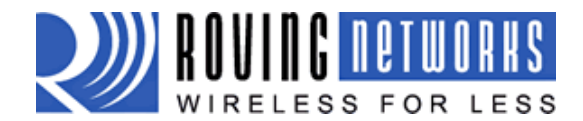

# **3. Configuration**

**Command Mode (vs Normal Data mode)-** Upon powerup, the device will be in data mode. To enter command mode, The characters "\$\$\$" must be sent. The device will respond with "CMD". To exit command mode, send "---<cr>". The device will respond with "END".

Parameters, such as the *Bluetooth* Name, Class of Device and Serial Port settings can be viewed and configured. This can be done locally through the serial port UART or from a remote *Bluetooth* RF link. To access configuration, the device must be in command mode by issuing (\$\$\$). While in command mode, the device will accept ASCII bytes as commands.

### **3.1 LOCAL CONFIGURATION (via serial port)**

Use a normal RS-232 pass through cable from PC passing ASCII characters through the terminal to the *FireFly*. The communications settings should match the settings used when *FireFly* connects, for example: the default is 115,200bps, 8 bits, No Parity, 1 stop bit, and hardware flow control enabled. Local configuration works at any time when the device does NOT have a Bluetooth connection, and also works under certain conditions when the device is connected (see the table below). If the device is in configuration mode and a connection occurs, the device will exit configuration mode, and data will pass back and forth from the remote device.

Run your favorite terminal emulator, HyperTerminal or other program. Type **"\$\$\$"** on your screen. You should see "**CMD**" returned to you. This will verify that your cable and comm. settings are correct. Valid commands will return an "**AOK**", response, and invalid ones will return "**ERR** ". Commands that are not recognized will return a "**?".** 

To exit command mode, type **"---"<cr>.** (three minus signs).

*NOTE1 : You can enter command mode locally over the serial port at any time when not connected. Once a connection is made, you can only enter command mode if the config timer has not expired. To enable continuous configuration, set the config timer to 255. Also, if the device is in Auto Master mode 3, you will NOT be able to enter command mode when connected over Bluetooth.*

### **3.2 REMOTE CONFIGURATION (via Bluetooth)**

It is often useful to be able to perform configuration remotely over a Bluetooth connection. To do this, connect to the device over Bluetooth, and using your terminal emulator, perform the same steps as you would for local configuration above. When finished configuring, be sure to either reset the device, or Send the "---"command, which will exit configuration mode and allow data to pass normally.

*NOTE 2: You can only enter command mode remotely over Bluetooth if you have made a connection and sent the \$\$\$ within the "config timer" window after powerup. This can be modified, the default config timer expires 60 seconds after powerup. Once the timer has expired, any data sent to the device will pass unmodified and unrecognized by the command interpreter. The timer can be set to any value from 0 (disable remote configuration) to 255 decimal , which allows continuous (no timeout) configuration. WARNING: Configuration (local or remote) is NEVER enabled when the device is in auto-mode and is connected over Bluetooth.*

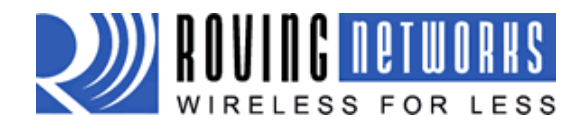

### *CONFIG TIMER settings*

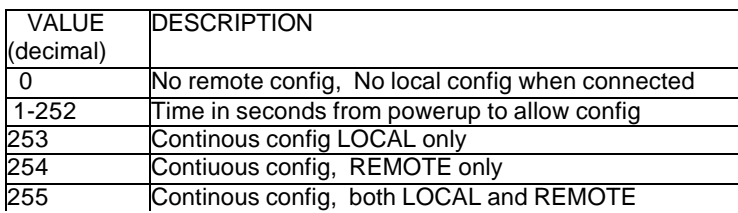

### **3.3 Using the PIO pins/DIP switches to perform quick configuration**

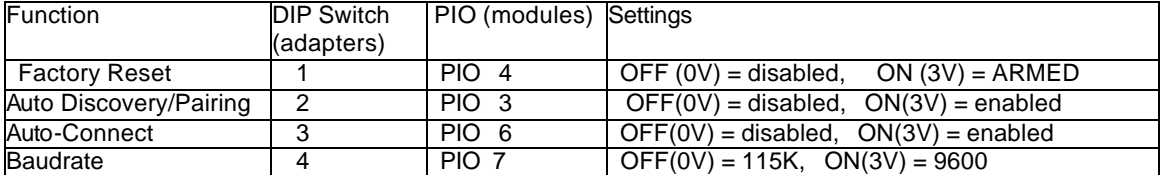

**Factory Reset-** Set this switch/PIO on powerup. This arms the reset function. Then toggle the switch/PIO 3 times and all settings in the device (other than the Bluetooth name) will return to defaults.

**Auto Discovery/Pairing Mode** - Used with Switch3/PIO6. If Switch3/PIO6 also set,, the device will perform a device Inquiry Scan, searching for a partner Device with a special matching class, (0x55AA) and once found, store the address of such device into the remote address field, and then auto-connect to the remote device. If Switch3/PIO6 is NOT set, the device will enter slave mode with the special matching class, waiting to be found by the master. This mode is usually set once on both ends of a pair of devices, for instant "cable replacement", and then removed.

**Auto Connect mode** –This is equivalent to auto-master mode 3 in software. The device will connect to the stored address. If Switch2/PIO3 is also set, new discovery/pairing can be made, see above.

**Baud Rate select -** used to configure 9600 or 115K default baudrate. If the baudrate is configured in software, this switch is ignored.

*NOTE: for the purpose of configuration above, the swithes/IO pins are sampled ONLY at power up time, (during the first 500milliseconds) so they can be used for other functions once the device is in operation. The exception is the factory reset switch/PIO, which once enabled, can be toggled at any time after powerup, a total of 3 transitions will cause the factory reset to occur.*

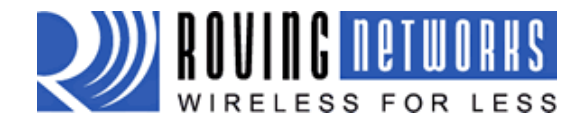

# **4. Command Reference**

The commands are all single or 2 character, generally comma delimited. Commands and hex input data can be upper or lower case. Text data, such as Bluetooth name, and pin code, are case sensitive. Commands fall into 4 general categories:

**SET COMMANDS** - store information permanently and take effect after power cycle or software reset. **GET COMMANDS** -retrieve the permanently stored information for display to the user. **CHANGE COMMANDS**–temporarily change the value of serial baudrate, parity, etc. **ACTION COMMANDS**– perform action such as inquiry, connect, etc.

#### **SET COMMANDS**

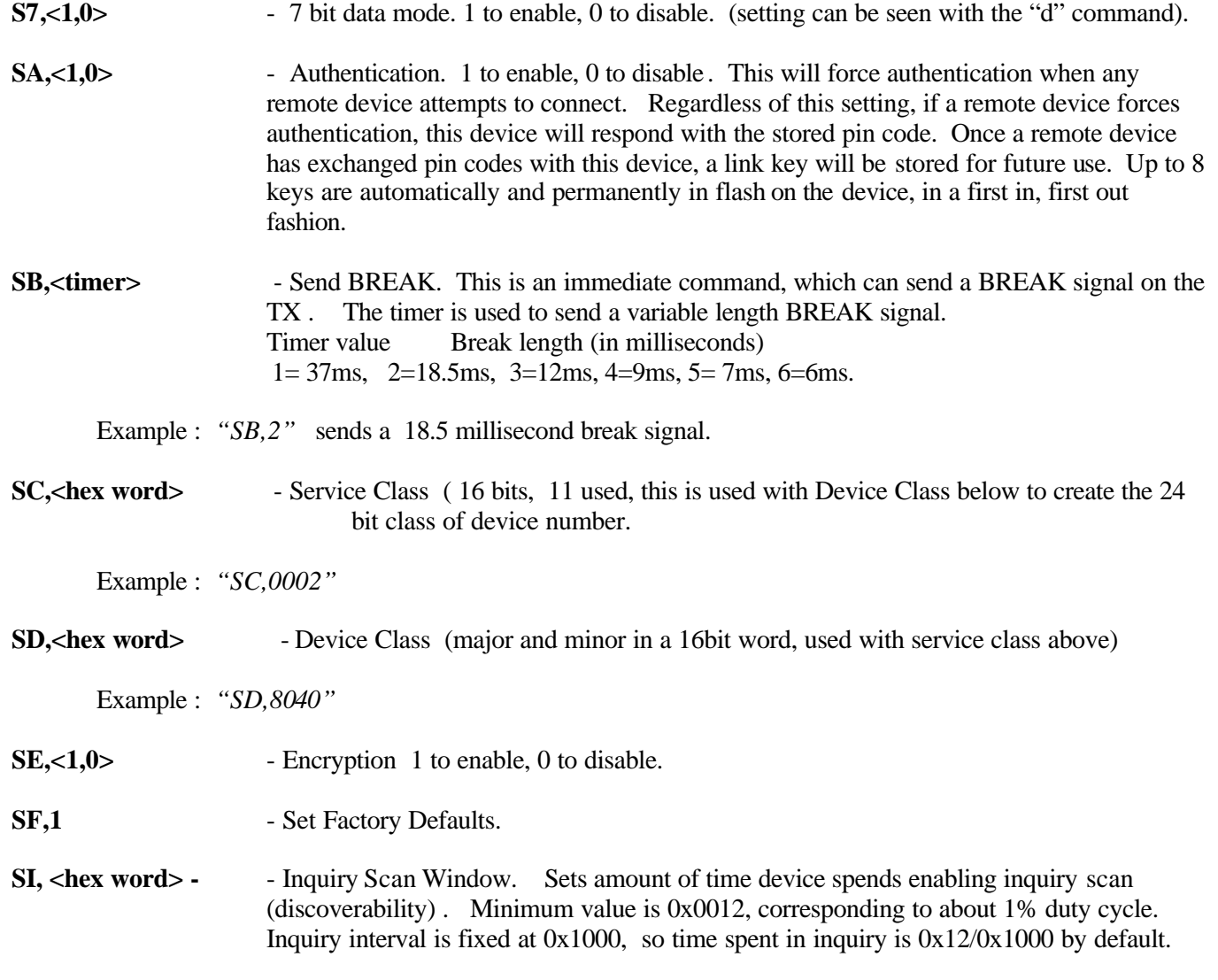

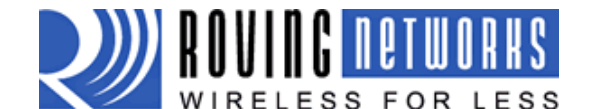

Maximum value is 0x1000, set to 0x0000 to disable inquiry scan and make device nondiscoverable. Default value is 0x0200.

- **SJ, <hex word>** - Page Scan Window. Sets amount of time device spends enabling page scan (connectability) . Minimum value is 0x0012, corresponding to about 1% duty cycle. Page Scan interval is fixed at 0x1000, so time spent in page scan mode is 0x12/0x1000 by default. Maximum value is 0x1000, set to 0x0000 to disable page scan and make device non-connectable. Default value is 0x0200.
- **SL, <E, O, N>** Parity. Can be any of, Even, Odd, or None. Only the first character is needed

Example : *"SL,E"* sets the parity to Even

**SM, <3,2,1,0>** - Mode (0=slave, 1=master, 2=trigger, 3=auto)

Example : *"SM,1"* sets the mode to Master

**SN, <name>** - Friendly Name of the device, 16 characters maximum.

Example : *"SN,MyDevice"*

**SO, <text>** - Extended Status String, 8 character maximum. Setting this string to from 1 to 8 characters will enable status messages to be sent to the local serial port. Two status messages are sent, when a Bluetooth connection is established, the string "<text>CONNECT" will be sent. Upon a Disconnect, the string <text>DISCONNECT will be sent. This parameter is useful, for example, when connected to a printer, the printer can examine an escape sequence, if the <text> is set to ESC%, the printer can parse the ESC%CONNECT and ESC%DISCONNECT messages without interfering with normal print jobs. In Trigger or Master modes, the first character of this string is used as the BREAK connection character.

Example : *"SO,ESC%"*

**SP, <text>** - Security Pin Code, 16 character maximum

Example : *"SP,secretcode"*

**SR**, <adr><br>
- Remote Address. 12 hex digits, (6 bytes) no spaces or chars between.

Example : *"SR,00A053112233"*

**NOTE: 2 special characters can be used here: "SR,Z" will erase any stored address. "SR,I" will write the last address seen by using the Inquiry command. This can be helpful when you just have 1 other device in range and want to quickly store and connect to it.**

SS,<text> - Service Name (1 to 16 characters).

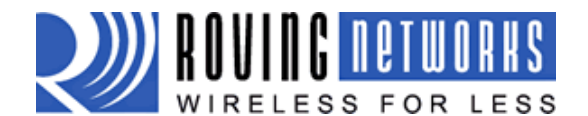

Example : *"SS,SerialPort"*

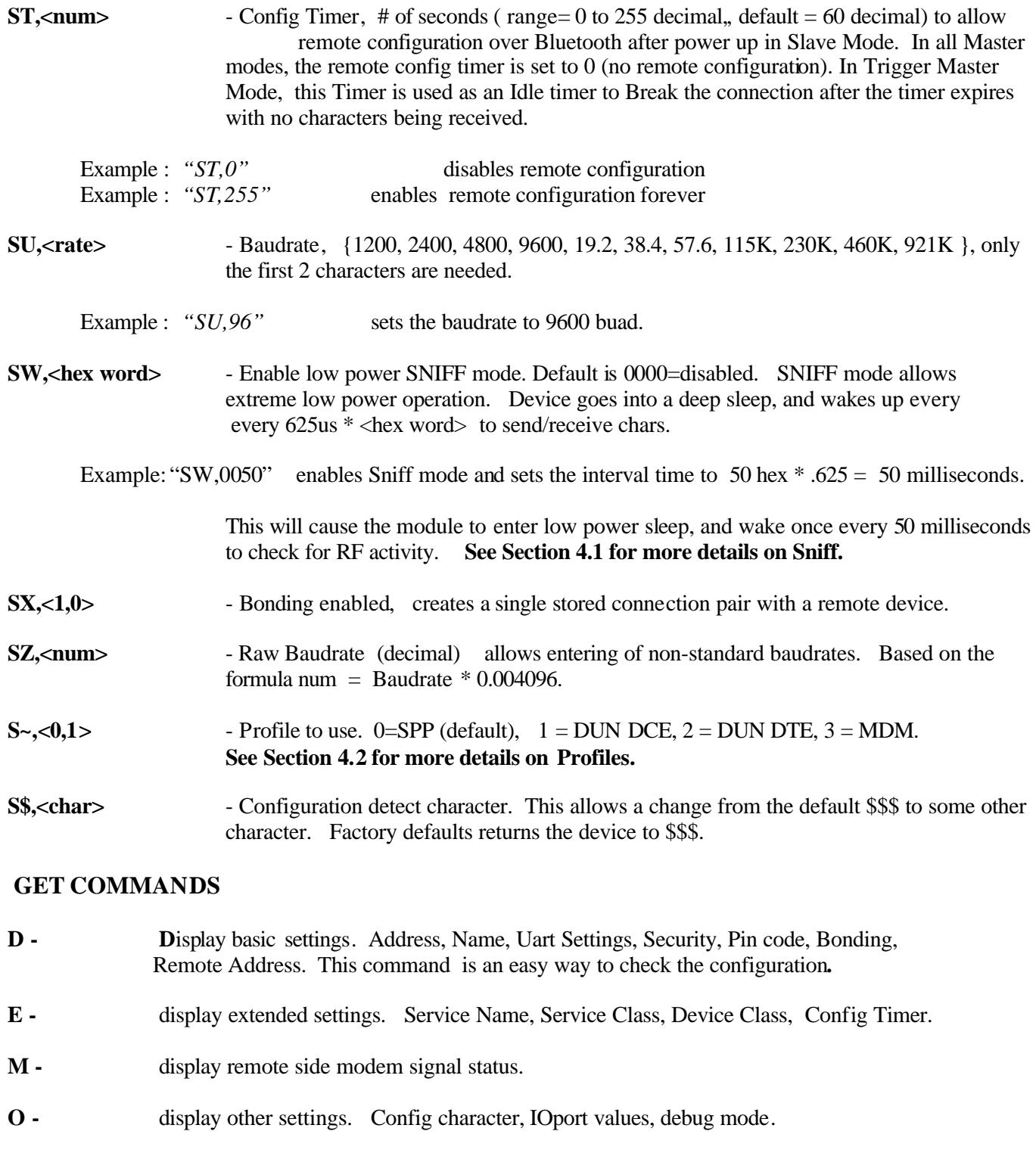

G<X> - **display stored settings**. These commands correspond to the SET commands above.

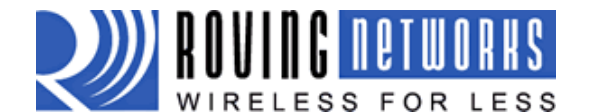

Example : *"GS"* will return 1 or 0 depending on the value of security.

In addition to the above, there are a few other useful commands available **.**

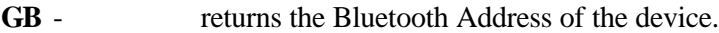

- **GK** returns the current connection status:  $1$ =connected,  $0$  = not connected.
- **G&** return a hex byte containing the value of the PIO Pins
- **V** return the software release version

#### **CHANGE COMMANDS**

U<sub>r</sub> state>, <**E,O,N**> - Temporary Uart Change, will change the serial parameters immediately, but not store them. Command will return "AOK" at current settings, then automatically exit command mode, and switch to new baudrate

Example : "U,9600,E" Sets baudrate to 9600, parity even.

#### **ACTION COMMANDS**

**\$\$\$** - enter command mode Characters are PASSED until this exact sequence is seen. If any bytes are seen before these chars, or after these chars, in a 1 second window, command mode will not be entered and these bytes will be passed on to other side. **NOTE:** this char is configurable, use the S\$, < char > command to change the char.

- **---** exit command mode. Exit command mode. "END" will be displayed. If connected over BT, data will now pass in both directions.
- **C{,<address>}-** connectThe device will attempt to connect to the remote stored BT address, or an optional address can be entered directly.
- **CT**<address>,<timer ( 1/4secs) > connect with TIMER. The device will NOT use or store the remote address, rather will make a connection to the  $\leq$  address> (REQUIRED). The device will automatically disconnect after 7 seconds if no data is seen from UART or BT. An optional timer value can be entered to change the default 7 seconds. This value is in  $\frac{1}{4}$  seconds. So for a 30 second timer, use 120 as the value. The maximum value is 255, or 64 seconds.
- **F,1** Go to FAST data mode, ends configuration immediately.
- **I<,time>,<cod>** performs an inquiry scan. Default time is 10 seconds, maximum is 48. Cod is optional class of device, 0 or no entry looks for all device classes. A maximum of 9 devices will be returned. As devices are found, they are displayed in the format below: <bt address> , <bt name> ,<cod> **00A053000123,MySerialPort,72010C**
- **IN<time>,<cod>** performs an inquiry scan, does not return the Bluetooth NAME ( returns much faster, since name requires a remote lookup for each device found).

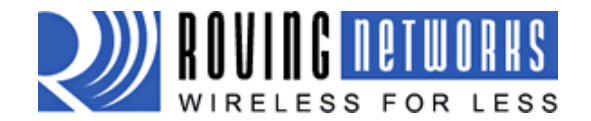

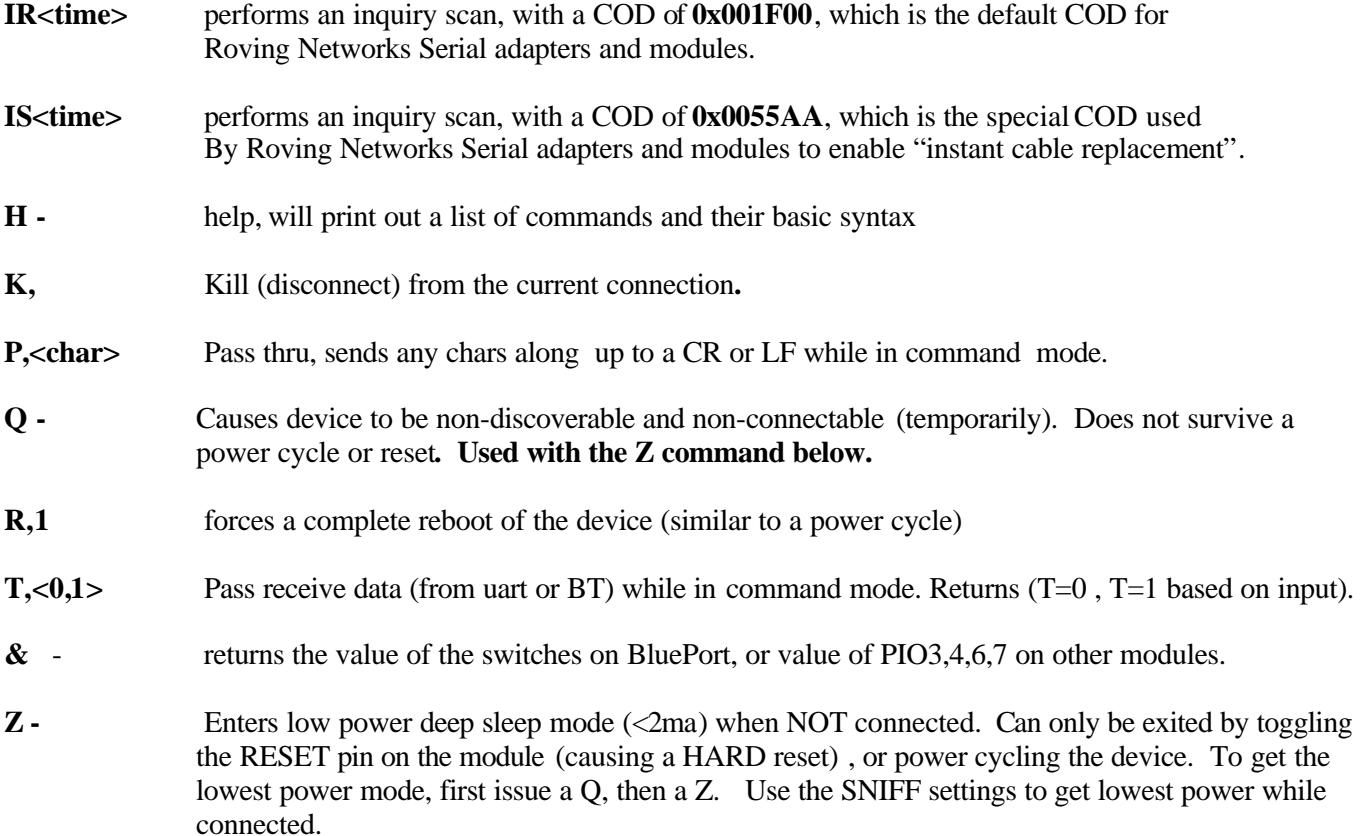

### **Limitations of using 7 Bit data mode**

Roving Networks firmware now supports (from version 4.22 and on ) selectable 7 bit data mode, using the "S7,1" command.

Unfortunately the Bluetooth hardware does not support 7 bit data, so this function is accomplished in the firmware application. While completely functional, the performance in 7 bit mode is less than ideal, because software emulation is required to make this work. Hence, there is a noticeable latency and character per second processing limit in this mode. Therefore it is not recommended that this mode be used if the desired serial baudrate is greater than 9600 baud.

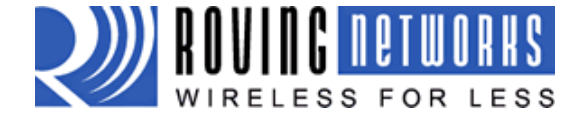

### **COMMANDS to MANIPULATE GPIO**

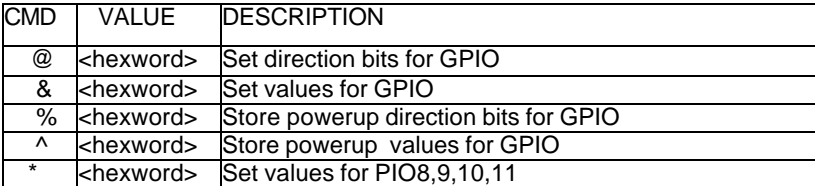

The GPIO command interface uses combination of 2bytes, a mask, and value, packed into a hex word for each command. The first byte, the mask, determines which GPIO are to be affected, and the second byte is the value to set.

 15 --------- 8 7 -------- 0  $\langle$ hexword $\rangle$  = MASK[7...0] VALUE[7..0]

There are 2 registers used to control the GPIO, the first is a direction register. This controls whether the GPIO is an input or an output. The second register is the value to apply to the GPIO if set to an output, or is the value of the built-in weak pull-up resistor if the GPIO is set to an input. These settings are immediate, and do not survive a power cycle.

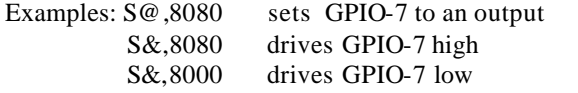

**Power-up values:** These 2 registers will apply the direction and values upon each subsequent power-up: Examples:  $S\%$ ,0101 sets GPIO-0 to an output on power-up S^,0303 drives GPIO-0 high, and pulls up GPIO-1.

Multiple bits can be set, any bits with a mask of 0 are left unaffected for the command.

Some GPIO are checked at power-up time to perform certain functions, so care must be taken when manipulating them. GPIO3, 6, are used to automatically set master mode, and auto discovery. If it is desired to use these GPIO for other purposes at power-up, a special command mu st be used to disable their being sensed at power-up time. This command is "SQ,4<cr>" this will set a flag in a stored register that is read at power-up. The Power-up settings for the GPIO can also be viewed using the "O" (other settings) command.

#### **WARNING:**

GPIO-4 is used by the system to reset stored parameters to factory defaults. If GPIO4 is pulled high on power-up, and then toggled 3 times, all user settings will return to default values. Therefore this pin should not be used as an output, and should not be driven high at power-up time (first 1 second of operation).

#### **NOTE:**

 GPIO2 and 5 are driven by the embedded software as outputs, they can be disabled using the direction command, (to save power, for example) and used as inputs. If set to outputs the software will override any user values.

#### **SETTING GPIO 8-9-10-11**

 $S^*$ , <hexword> = MASK[11..8] VALUE[11..8]

For the upper 4 GPIO, a single word controls the mask and values, and only the lower 4 bits of each byte are used. The first time this command is used, all 4 GPIO are driven as outputs and remain so until a power cycle. There is no powerup command for these bits, only the interactive one. Some modules do not offer these GPIO.

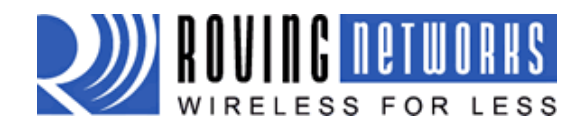

Examples: S\*,0101 GPIO-8 driven HIGH. S\*,0100 GPIO-8 driven LOW. S\*,0202 GPIO-9 driven HIGH.

# **4. 1 Using Low Power Modes**

# **4.1.1 Inquiry(Discovery) and Page(Connection) Windows**

There are 2 timers that can be used to lower the idle Slave mode power of the radio. When not connected, the Radio is active for a percentage of time listening to see if any other device wants to Discovery (inquire) or Connect (page). The amount of time the radio is on is called the window, and the rate at which the process cycles is called the interval. The interval is fixed at 0x800 (1.28seconds) with Sniff disabled, and 2.56 seconds with Sniff enabled. The window can be adjusted. The default window is 0x200 (320 ms) or 25% duty cycle.

By lowering the window value, power can be saved at the expense of possibly missing an inquiry or page. Since the host usually retries automatically many times, the only downside is a delay in discovery or connection time.

The minimum window for inquiry or page is 0x0012 (11.25ms). corresponding to about a 1% duty cycle.

Thus, average power can be reduced from >20ma to <5ma in standard mode, and <3ma in Sniff mode.

It is also possible (and desirable for security reasons) to completely disable inquiry. Once a host has found and installed a device, inquiry is not needed, only page is used to make a connection.

To disable inquiry and still allow connections, set the Inquiry timer to 0 with "SI,0000".

### **4.1.2 SNIFF mode**

Sniff mode is another power conservation method utilized by Bluetooth. By default, Sniff mode is disabled, and the radio is active continuously when connected (about 25-30ma) . In Sniff mode, the radio wakes up at specific intervals, and sleeps in very low power mode (around 2ma) otherwise. The power savings can be quite dramatic.

To enable it, use the "SW,<hex word>" command.

Example interval timers:  $0x0020 = 20$ ms. (32 decimal \* .625 = 20).  $0x0050 = 50$ ms,  $0x00A0 = 100$ ms,  $0x0190 = 4$  second,  $0x0320 = 4$  second,  $0x0640 = 1$  second.

Sniff mode only pertains to an active connection. When a connection is made, both master and slave must support Sniff mode, and agree to the Sniff window, otherwise the radio will stay in full active on mode. Note: the maximum allowed Sniff interval is about 20 seconds  $= 0x7$  FFF sniff word setting.

#### **Enabling DEEP SLEEP.**

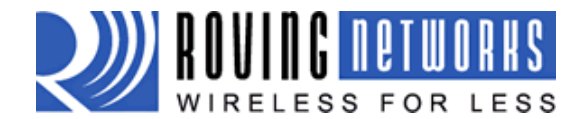

Deep Sleep mode can be used to obtain extremely low power operation. The device totally shuts down and only draws about 300uA of current in this mode. To enable Deep Sleep, set the high order bit of the Sniff word = 0x8000. This bit is NOT used to determine the sleep interval, it is only used as a flag to enable deep sleep. For example, If you want ½ second sleep 0x0320, with Deep sleep, you would set the sniff word to 0x8320.

In normal low power sleep (not deep sleep) the firmware is still running in idle mode, and wakes up about 20 times per second to check ports, update Leds etc. During Deep sleep, the firmware actually stops running some tasks. For example, the LEDs only update about once per second.

There are 3 ways to wake the radio from sleep mode. The first is to send a character to the UART. Transitions on the RX pin will wake the device from sleep. Wake time is worst case 5ms. Because of this, the first character sent is generally lost by the radio. A better way to wake the radio is to toggle the CTS line from LOW to HIGH, Wait 5ms, and then send data. The third way is automatic, the radio will wake every <hex word> slot times (1 slot time = 625us) as defined above. The radio wakes and listens to see if the other side of the connection has anything to send. This wake time is typically about 5ms (8 slots) even if no data is to be transferred.

Once the radio is awake it will stay active for exactly 1 second of inactivity, and then sleep again.

NOTE: setting this mode can cause latency issues, and dropped bytes/loss of performance in cases where large amounts of data are being transferred. The nuances of Bluetooth Sniff can be complex, contact Roving Networks if necessary for more details on how to utilize Sniff mode.

# **4.1.3 Disabling Output drivers**

Use the command "  $S\%$ , 1000" to set all PIO0-11 to inputs. This will also turn off the LED (PIO5) on the FireFly adapter.

## **4.2 Profile Selection**

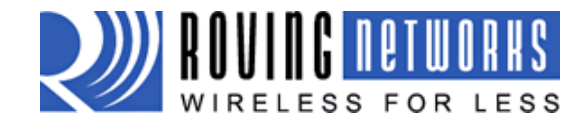

The default profile is Serial Port Profile (SPP). The firmware also supports the DUN profile in both master and slave modes. To change the profile, use the "S~, <num>" command.

Profile:

- 0 Default SPP. (no modem control)
- 1 DUN DCE (slave or gateway).
- 2 DUN DTE ( master or client).
- 3 MDM SPP with modem control signals.

The most common use of DUN profile is to enable a BT client to connecti to a dialup modem. For this mode, use profile 1 (DUN DCE) via command **"S~,1"** . You may also want to set the Class Of Device so that clients can recognize the device as a Bluetooth modem. The correct COD for a Bluetooth modem is 0x040210. This can be set using the commands below:

#### **"SC,0004" "SD,0210"**

A number of modem control signals are supported when in DUN or MDM modes and their use is described below.

## **4.2 PIOs used as modem control signals**

 The Firefly and RN-XX modules have the ability to replicate the required modem control hardware signals automatically once a connection is made. These signals are transferred outside the data channel (using RFCOMM control channels) and are automatically updated. The default SPP profile (profile=0) does NOT drive these signals or report back inputs. If DUN or MDM profiles are enabled (pofile  $=1,2$ , or 3), the following signals are automatically driven and received.

Inputs: (read and sent back over Bluetooth to the remote host).

 $PIO3 = DCD$  (switch 2)  $PIO6 = DSR$  (switch 3)  $PIO7 = CTS$  (switch 4)

Inputs are ACTIVE LOW.

Outputs: (sent from the remote Bluetooth host, and driven out )

 $PIO10 = DTR - this is ACTIVE HIGH$  $PIO11 = RTS - this is ACTIVE *LOW*.$ 

On the Firefly, the DIP switches can also be used to set/clear the DCD, CTS, and DSR signals. DTR and RTS are available on the 9 pin header as well.

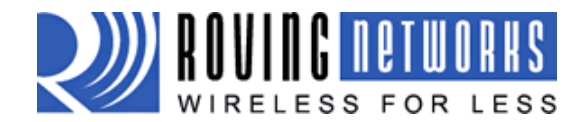

# **5 Command Quick Reference**

#### **SET COMMANDS FACTORY SETTING**

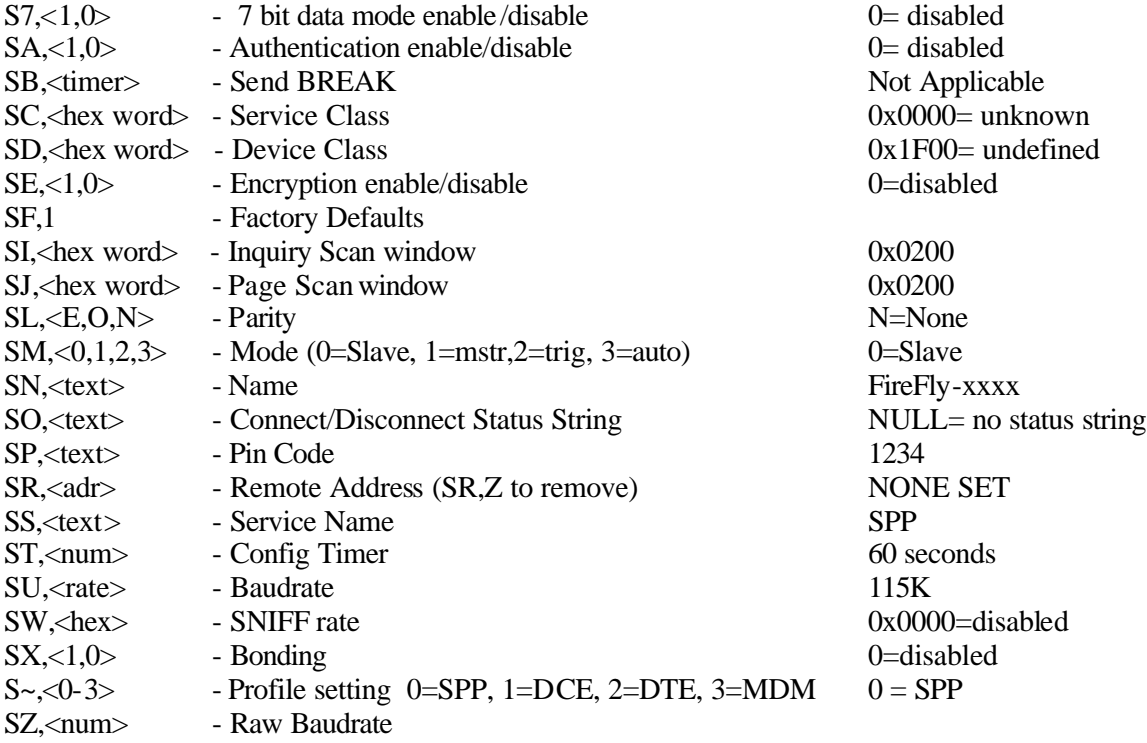

#### **GET, DISPLAY COMMANDS**

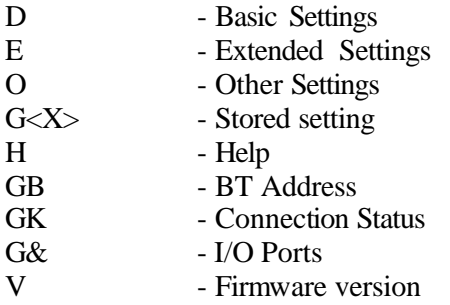

### **ACTION COMMANDS**

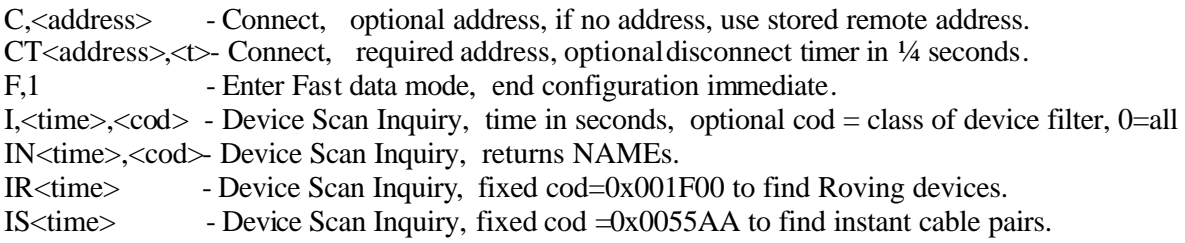

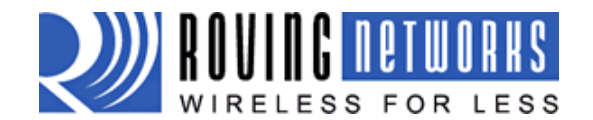

- K, Kill (disconnect) from current connection
- Q Turn off Discovery and Connectability
- R,1 Reboot
- T,<0,1> Pass receive data (from uart or BT) while in command mode.

U,<rate>,<E,O,N> - Temp Uart Change

- & return the value of the DIP Switches <br>
Z Enter low power Sleep mode
	- Enter low power Sleep mode

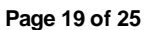

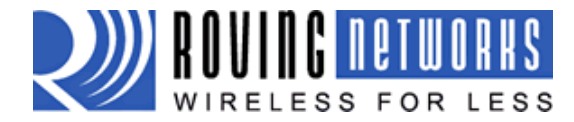

# **6****Factory Default Power up Settings**

*Bluetooth* Service Profile = Serial Port Profile (SPP) Device Mode =  $0$  (Slave) Baud Rate = 115200bps, Parity=None, Data bits = 8 bits(fixed), Stop bits 1 (fixed). Power Mode = Auto low power discoverable mode Name of Device (local name) = FireFlyt-XXXX last 2 bytes of BT address Service Name = SPP Service Class=0000 (undefined service type) Major & Minor Class Of Device (COD) = 0x1F00 (unknown device type) Authentication Disabled Encryption Disabled Discovery Enabled ( $0x0200 =$  windowl, fixed interval of  $0x800 = 1.28$  Seconds) Connection Enabled (0x0200=window, fixed interval of 0x800 = 1.28Seconds) Bonding Disabled Config Timer=60 seconds SNIFF mode disabled Default  $PIN = "1234"$ 

**Note:** PIO(4) Switch 1, Set ON at power up time, and then toggled 3 times will change all settings above back to their factory values. (except the Device name). Device will reboot immediately upon detection of this mode.

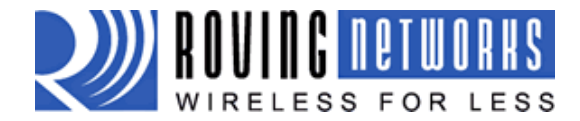

# **7 COMMON PROBLEMS and QUESTIONS:**

**My** *Bluetooth* **client can see the** *FireFly* **and its serial service, but I can't connect:** This is most likely caused by a security setting on your client. *FireFly* does support authentication by default if the client requires it (**using default pincode of "1234",)** but for ease of use, you may want to turn security off on your client. Some clients have these setting off by default, others have them on. To check and disable security:

From your PC desktop, click My *Bluetooth* Places, go to the *Bluetooth* Device configuration (or Advanced Configuration) drop down menu, click on the client applications tab, Select the *Bluetooth* serial port application name, and click on the properties button, if "secure connection", or "authentication", or "encryption" is checked, un check it.

**Changing the clients COM port**: Widcomm stack, the most common stack out there allows you to connect to *FireFly* using a "Virtual COM" port mapper. The software installs with a default COM port, usually COM3, COM4, or COM5. To change this setting:

From your PC desktop, click My *Bluetooth* Places, go to the *Bluetooth* Device configuration (or Advanced Configuration) drop down menu, click on the client applications tab, Select the *Bluetooth* serial port application name, and click on the properties button, then you can change the com port.

**Connecting to more than one** *FireFly* **from the same client at the same time:** *Bluetooth* allows 7 devices at a time in a piconet. The Widcomm stack allows you to create multiple instances of serial port profile and connect to multiple *FireFlys* at the same time. To do this: From your PC desktop, click My *Bluetooth* Places, go to the *Bluetooth* Device configuration (or Advanced Configuration) drop down menu, click on the client applications tab, Select the *Bluetooth* serial port application name, and click on the ADD COM port button, then you can add another *Bluetooth* serial port and assign it to another virtual com port (such as COM9).

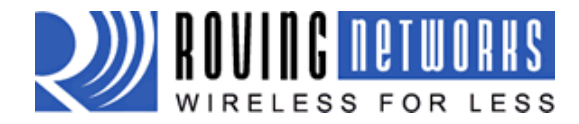

# **8 Example of a Master Discovery/Connection Sequence**

From power up and no connection:

1) Perform an Inquiry to obtain *BT\_Address* (unless it is already known).

**Sent :**  $$$ \$\$ // Places Radio in Command Mode **Reply:CMD<cr>**

**Sent :** I,30<cr> // Looks forBluetooth devices **Reply:**00A096112233,1F00**<cr>**Inquiry Done**<cr**

2) Store the remote address just found.

**Sent :** SR,00A096112233 **<cr> (or just SR,I if this was the only device found ). Reply:**AOK**<cr>**

3) Connect.

**Reply:**AOK**<cr>**

Sent : C <cr> **Sent : C** <cr> *Sent*  $\sim$  // Places Radio in Connect

Device will attempt connection to remote slave. "TRYING" will be displayed.

**Reply**:  $\langle \text{text>CONNET} \rangle$  // this will be displayed once connection is made, if  $\langle \text{text} \rangle$ string is defined in the stored parameters.

4) Send /Receive data.

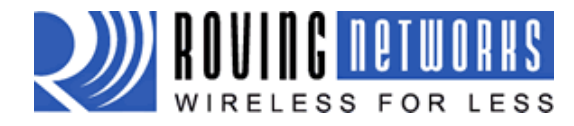

# **9 FireFly Configuration:**

# **FireFly Serial Jumpers**

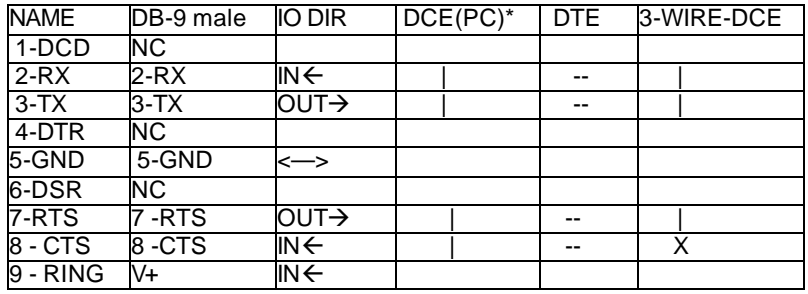

**DCE 3 Wire \* FACTORY DEFAULT ( (CTS shorted to RTS) , remove 3rd , 4th jumpers and install 1 jumper between pins 9 and 10)** 

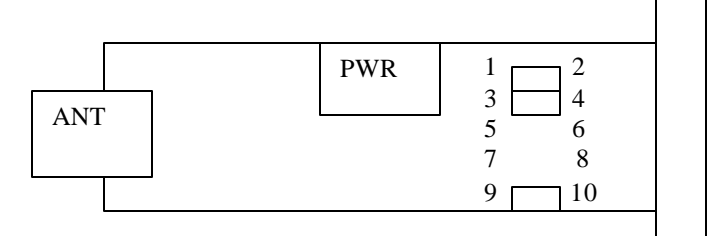

**DCE (Like a PC) , RX=2, TX=3, RTS=7, CTS=8** 

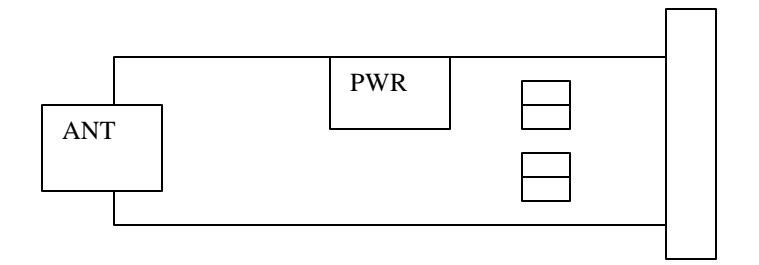

**DTE , RX=3, TX=2, RTS=8, CTS=7** 

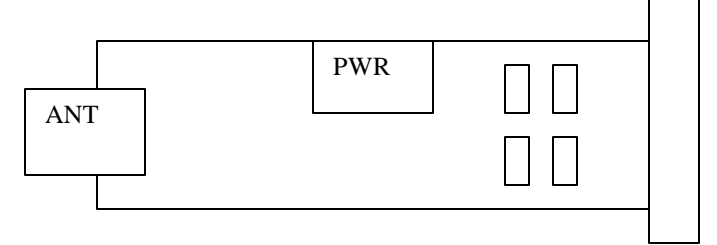

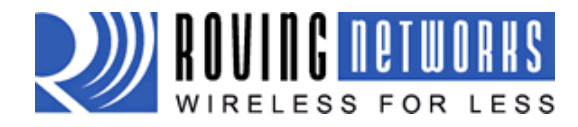

# **10 FireFly Configuration Switches**

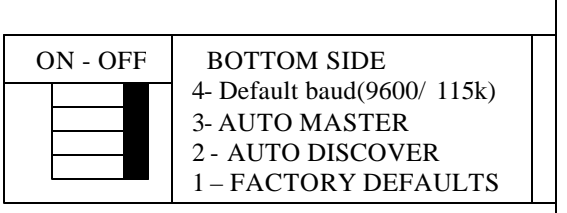

**1- FACTORY DEFAULTS-** Set this switch ON, power up unit, and toggle the switch from ON to OFF 3 times to return the unit to factory settings.

**2-AUTO DISCOVER MODE** – In Slave mode, sets a special class of device which is used by a remote Master to auto connect. IF Switch 3 also SET, the device performs a search, stores, and connects to a remote slave which has this switch 2 set .

**3- AUTO MASTER MODE-** BluePort acts as master, auto-connect to a stored remote address. First set the BT address of the device to connect to using the SR command. or, have BluePort auto discover and connect by via Switch 3 AND Switch 2.

**4- DEFAULT BAUD RATE** - OFF = 115K (factory setting), ON = 9600. Overridden by software configuration.

### Instant Cable Replacement Example

# MASTER

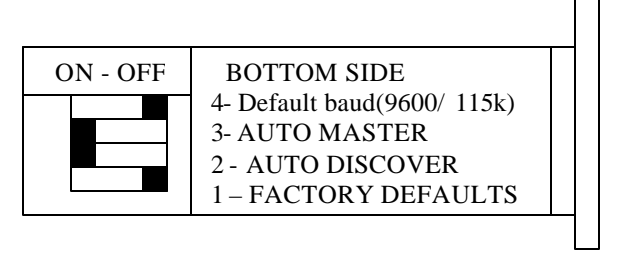

# SLAVE

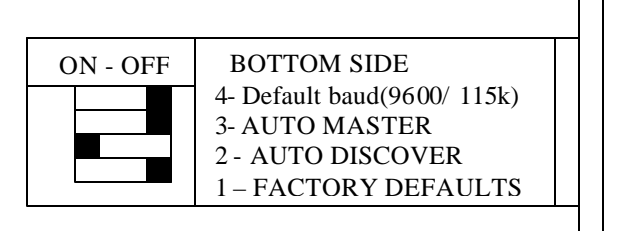

- **1.** Set switches as shown above.
- 2. Power up both devices
- 3. Master finds and store slave address, and auto connects.

4. Set Switch 2 on both Master and Slave back to OFF (so that they don't try to re-pair each time power is cycled).

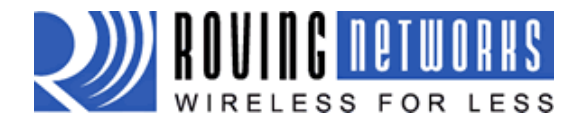

# **Appendix A FireFly Evaluation Board Physical Ports**

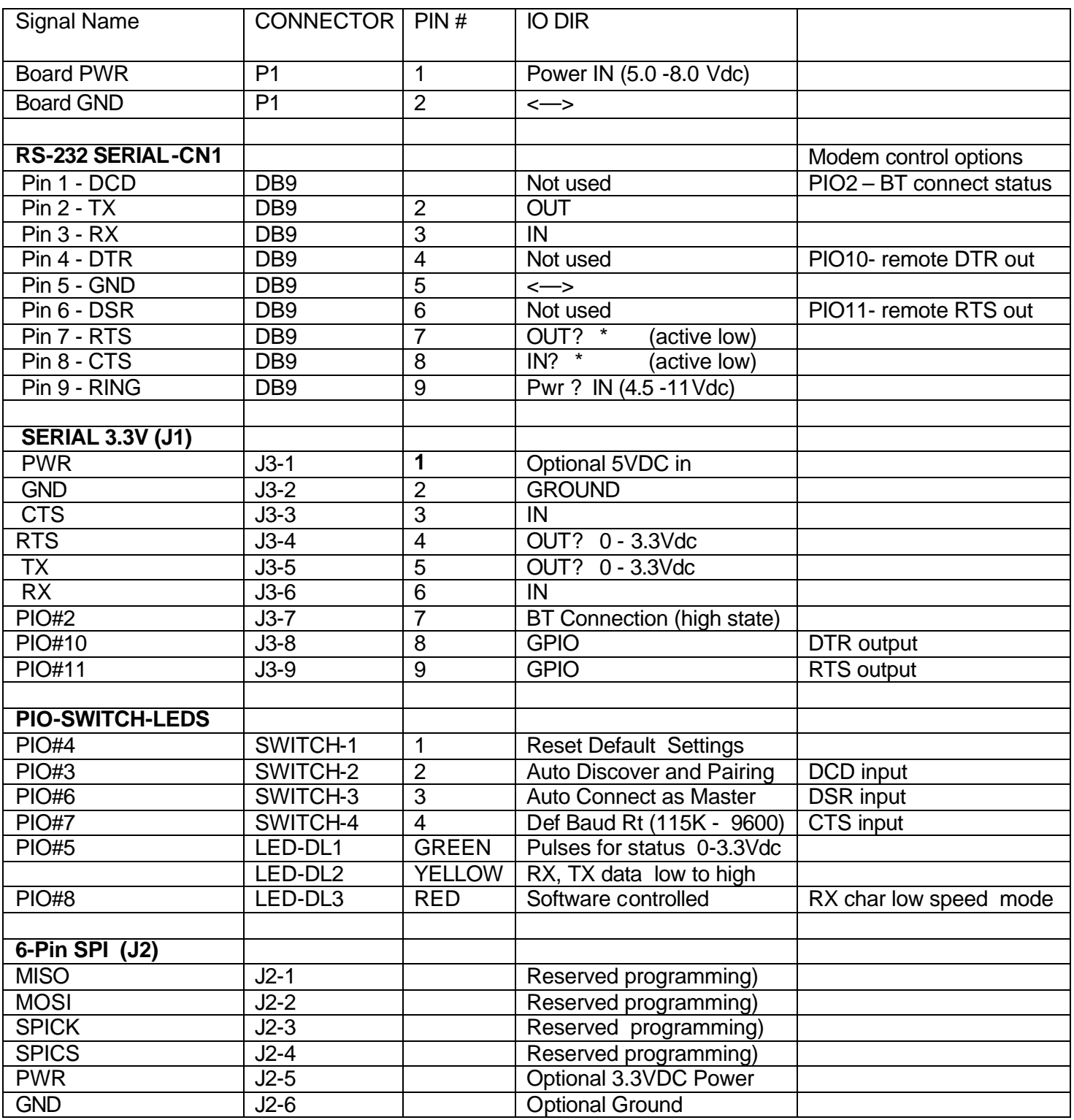

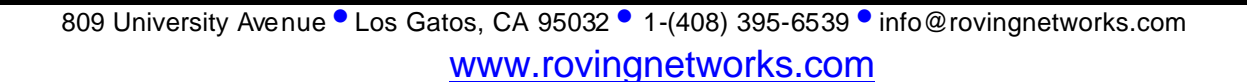

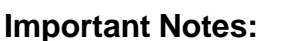

### **Placing 3.3Vdc into the PIO's while they are set as outputs will permanently damage the radio modules. The failure mode is short across GND and VCC. Use a 10KO resistor in series or a 10KO pull up resistor for input and output PIO's respectively.**

- Make sure to connect a common ground when using the external TX, RX inputs on the  $0 - 3.3$  Vdc.
- For a 3 wire DB-9 interface (tx, rx, gnd only) connect/short CTS to RTS, Factory default is hardware flow control enabled CTS and RTS connected.
- When using a 5.0Vdc Input, PIO's require a 10K ohm series resistor. PIO's are 0-3.3Vdc not 5 volt tolerant.
- A null modem adapter is required to make a direct connection to a PC serial port.

## **Power Terminals for Evaluation Board**

Inputs on P1 power connector can be 4.5VDC to 11.0VDC. There is internal regulation down to 3.3VDC for all circuitry. Worst case power draw for the board is 80ma when the *Bluetooth* radio/modem connection is established and transmitting. Power can be as low as 1ma to 25ma average when the *Bluetooth* radio/modem is not connected depending on parameter settings.

## **Hardware Communications Connections for Modules and Eval Board**

Radio  $TX \rightarrow RX$  of the application Micro Controller Unit (MCU) Radio  $\mathsf{RX} \leftarrow \mathsf{TX}$  of the application Micro Controller Unit (MCU) Radio  $RTS \rightarrow CTS$  of the application Micro Controller Unit (MCU) Radio  $CTS \leftarrow RTS$  of the application Micro Controller Unit (MCU)

# **LEDs**

.

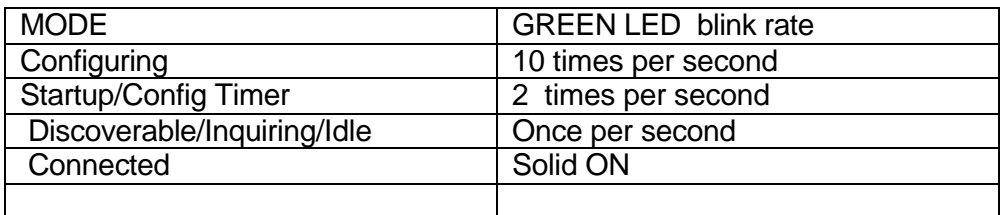

The *YELLOW* LED should blink whenever data is transferred on either the RX or TX pins of the DB9 serial port. It is a physical monitor of the actual voltage on the pins, and is not driven by software from the module.

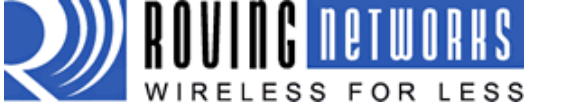